## **Undo Fulfillment Request**

## Core-**OD**

In some cases orders may need to be adjusted after they have undergone some of the fulfillment steps. Demand lines that have been pre-allocated, lot allocated, soft reserved, or promised but not yet picked, can be moved to the previous state using the **Undo Fulfillment Request** process. For example, this process can be used to move a demand line in the **Releasable** state back to the **Unfulfilled** state. The run control can be configured to change one or a large grouping of demand lines.

Demand lines in a **Shipped**, **Confirmed**, **Released,** or **Releasable** fulfillment state can be moved to a previous state, all in one page. Demand lines in the **Depleted** state cannot be undone. In this topic the user creates a Run Control and runs the **Undo Fulfillment Request** to move an MSR from **Released** back to **Releasable**.

## **Procedure**

Navigation: Inventory > Fulfill Stock Orders > Undo Fulfillment Request

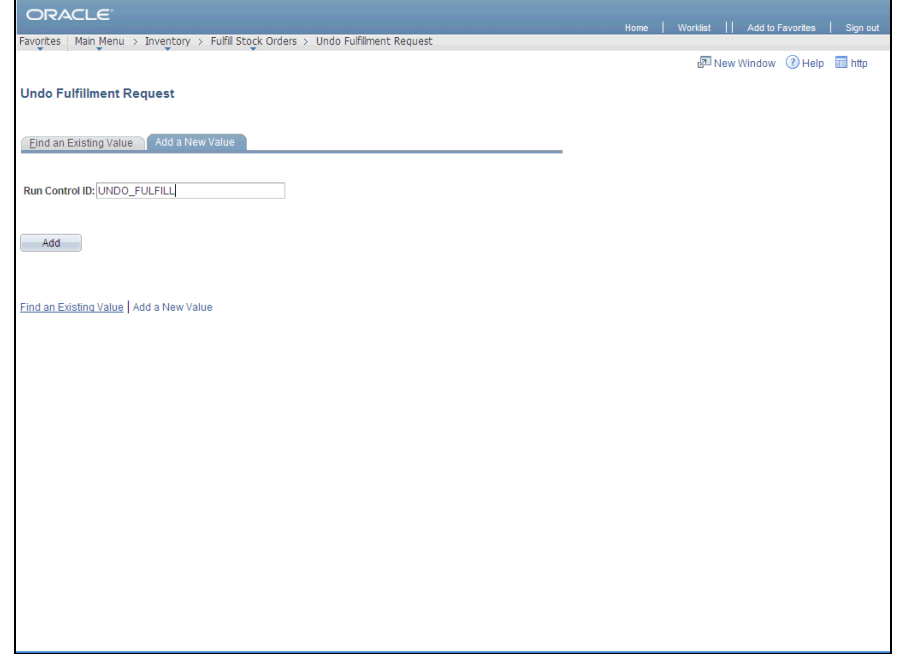

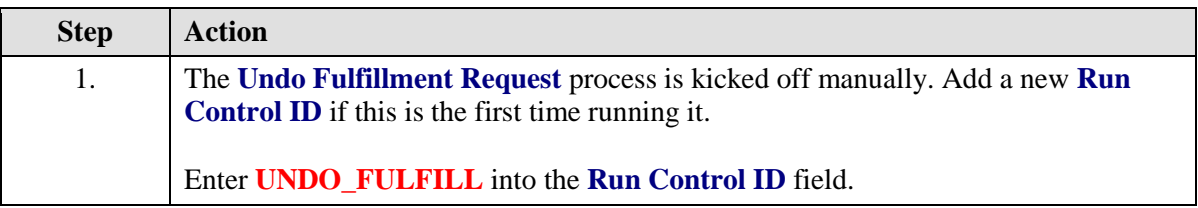

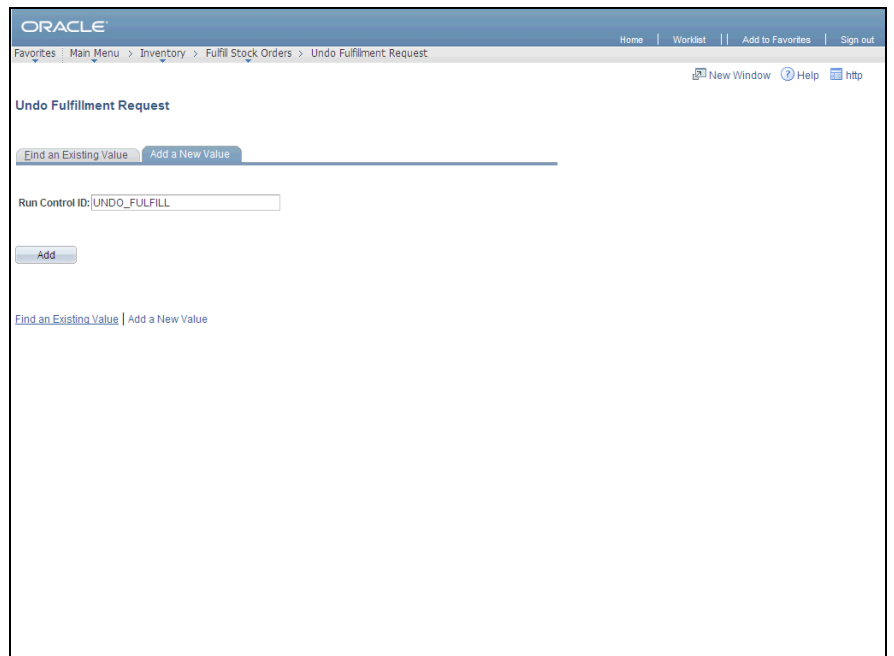

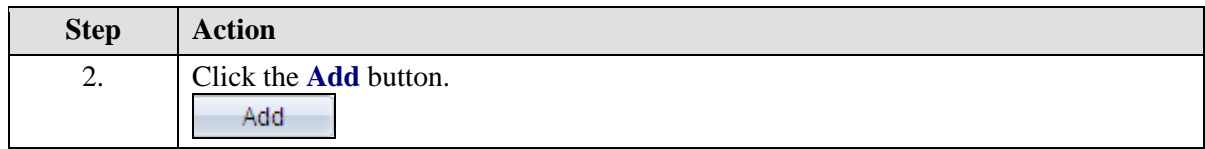

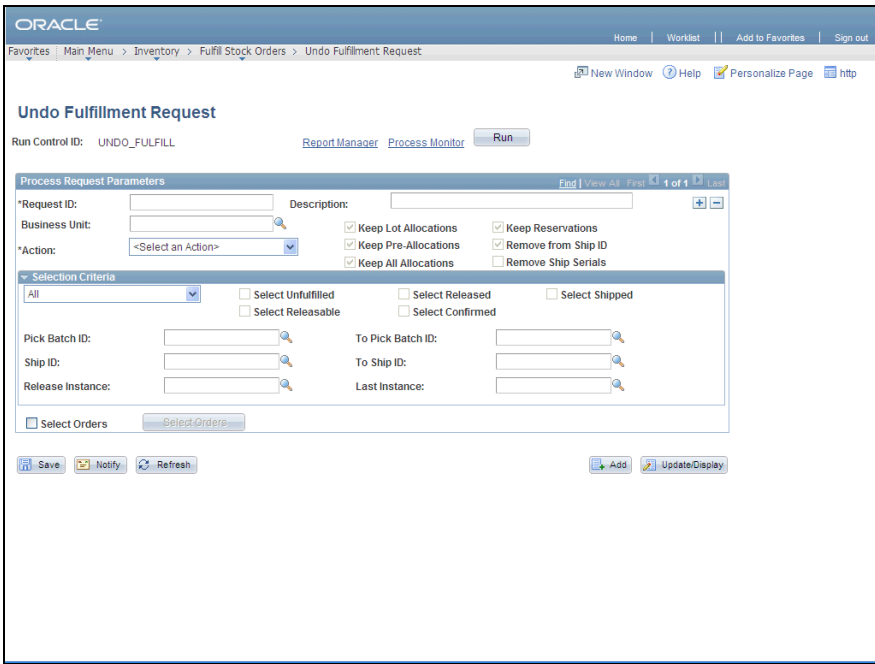

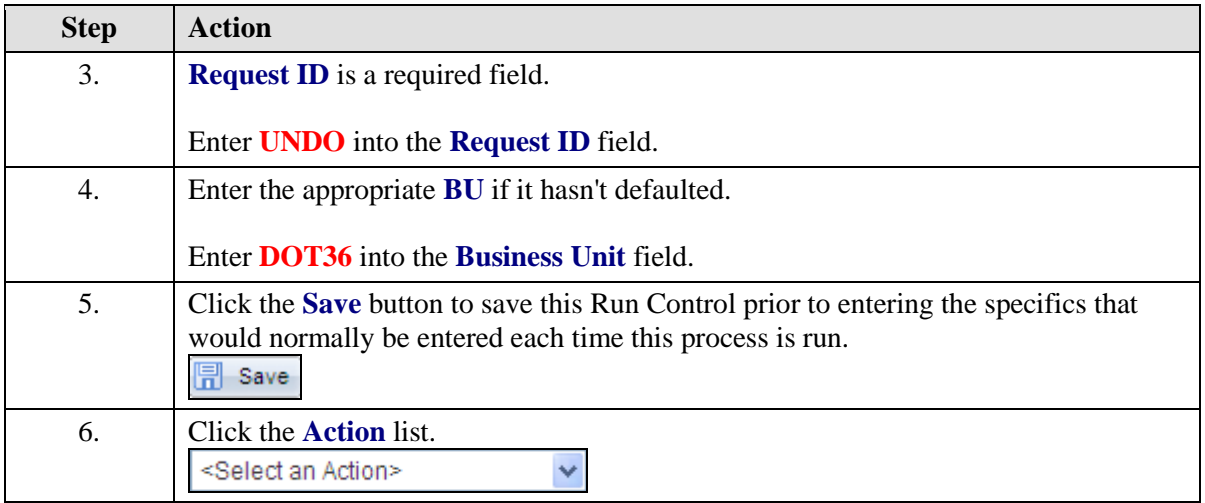

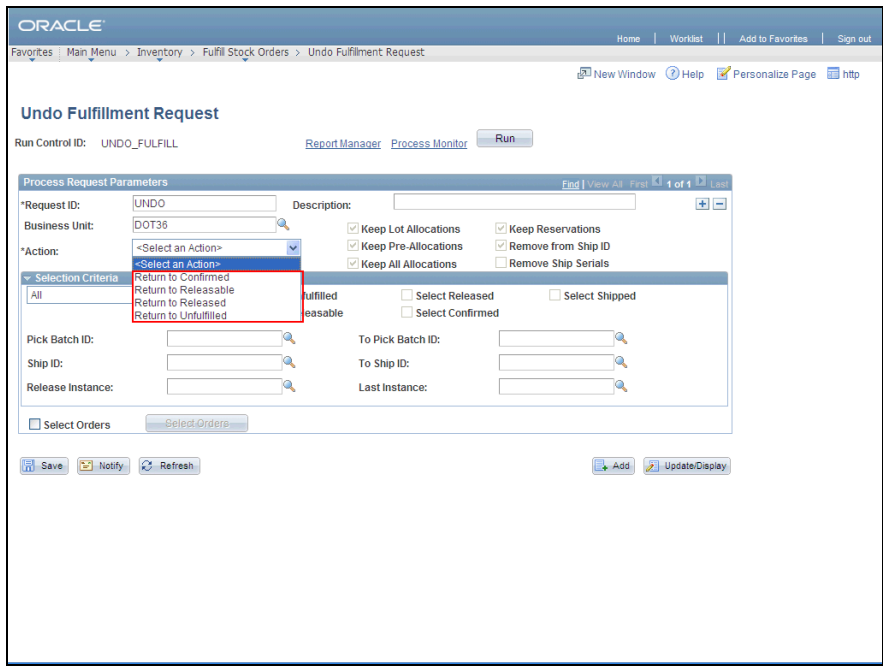

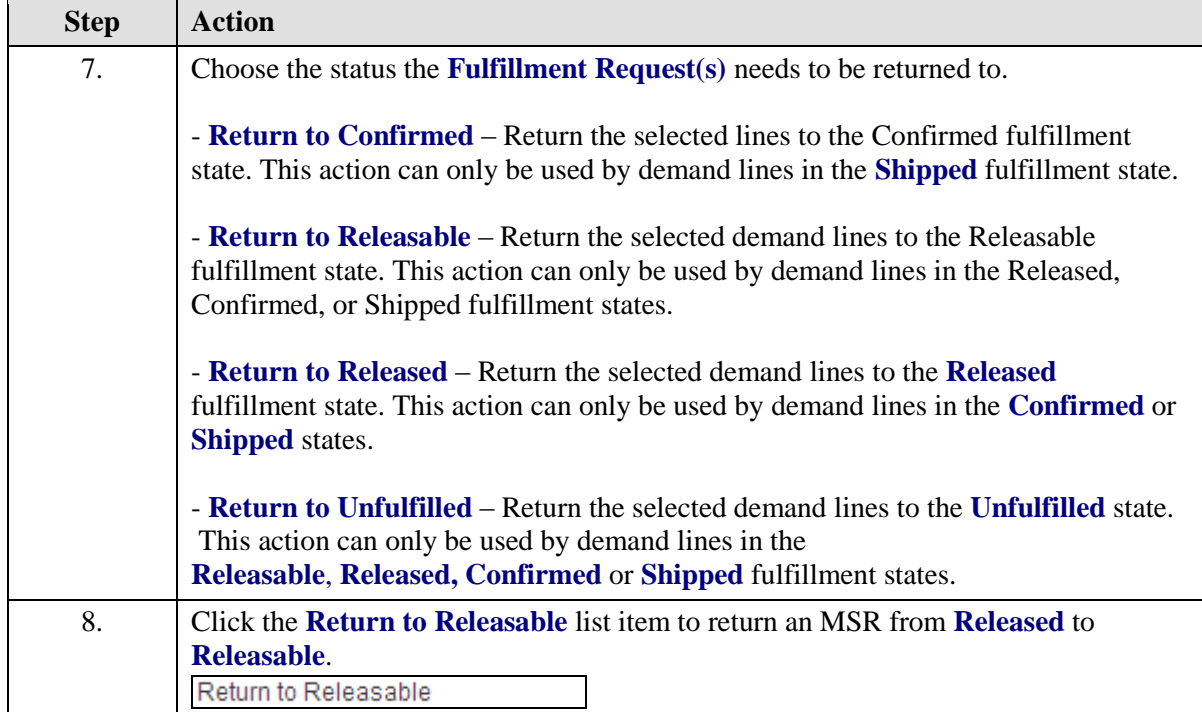

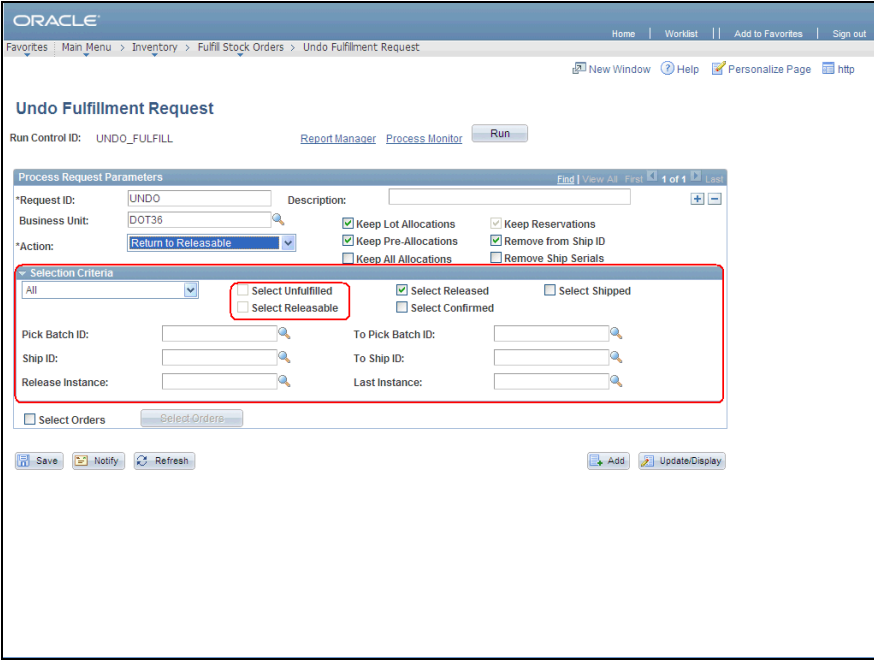

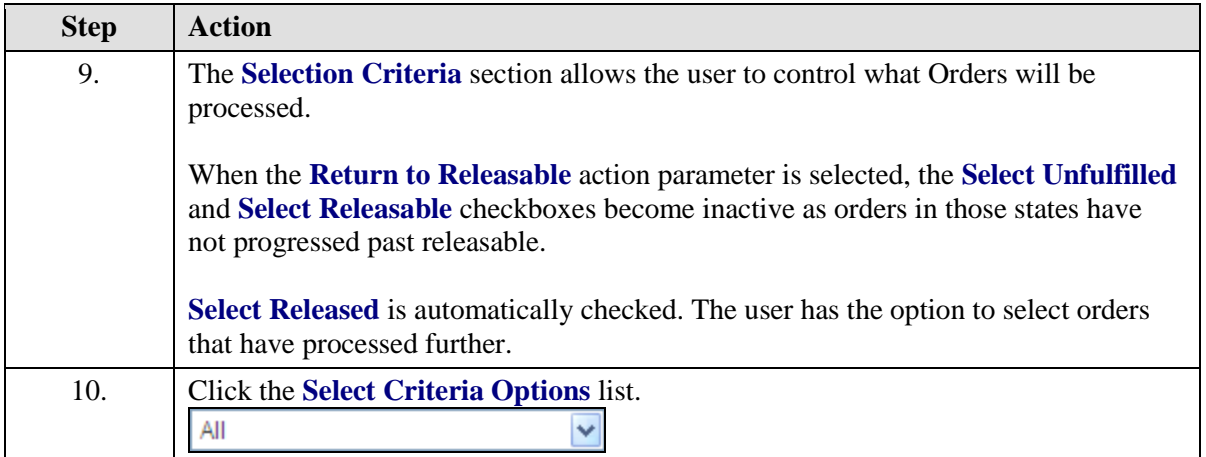

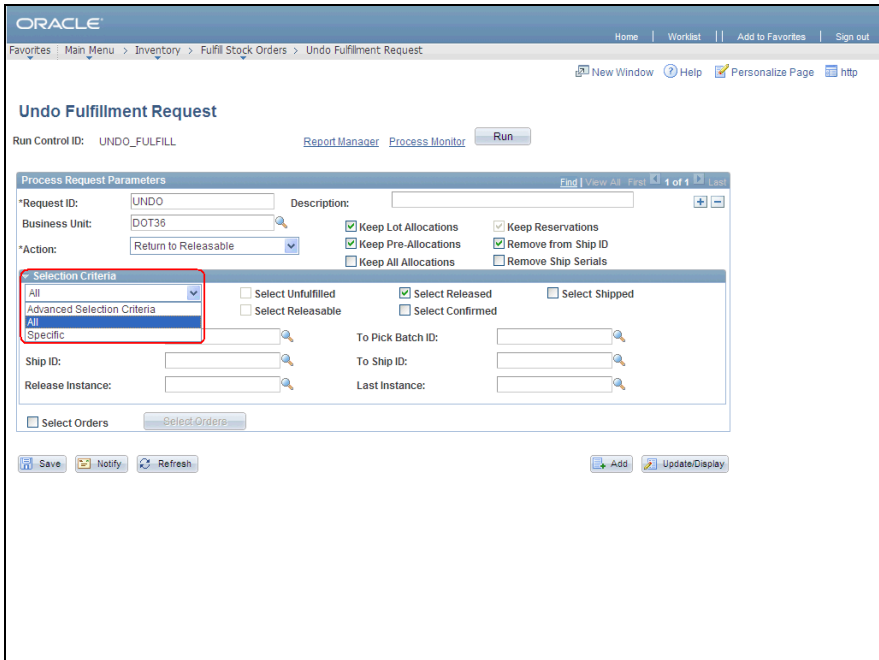

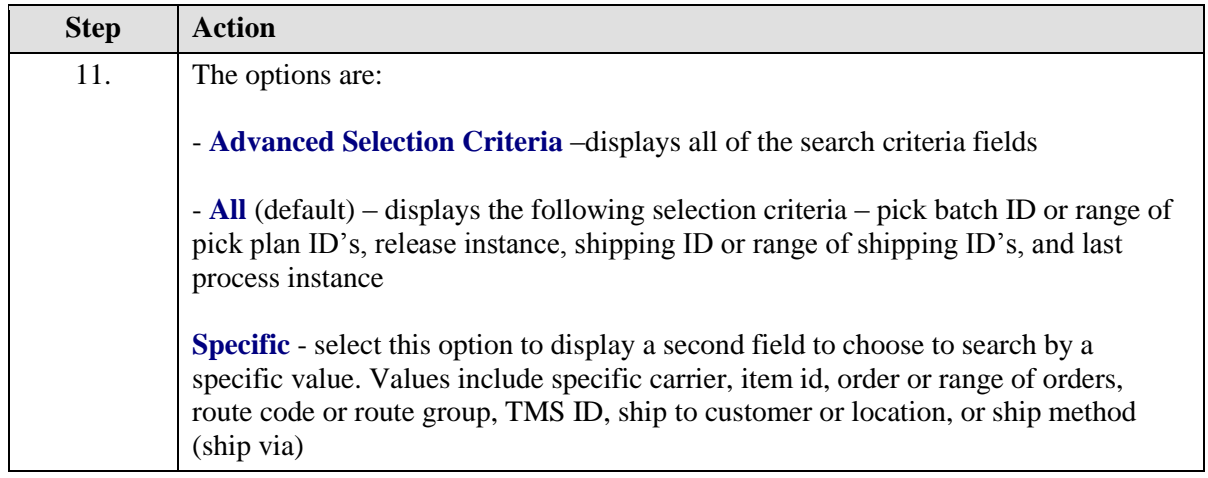

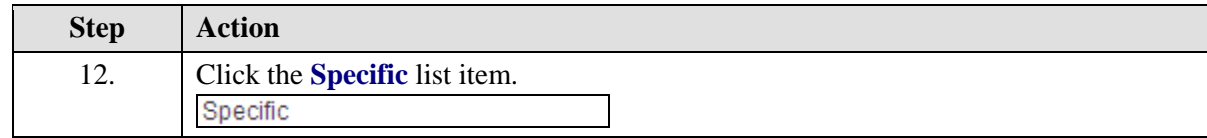

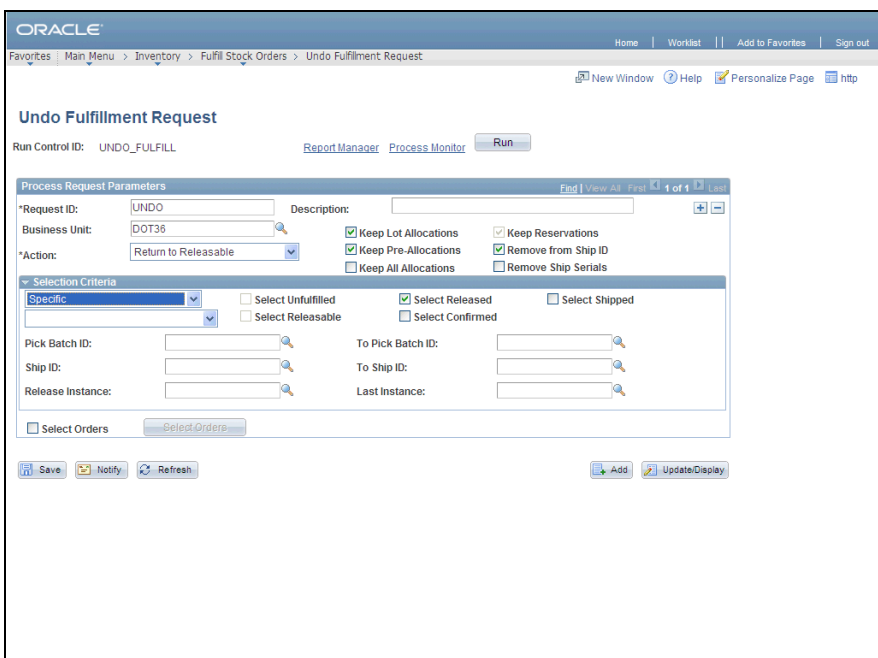

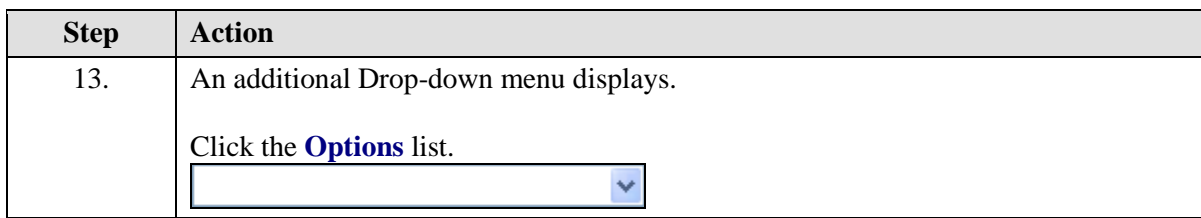

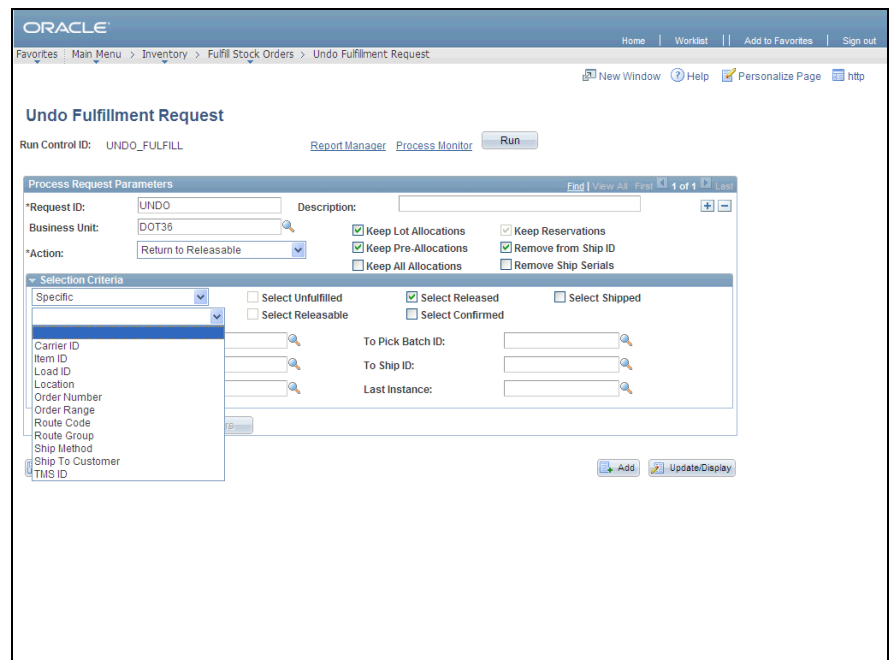

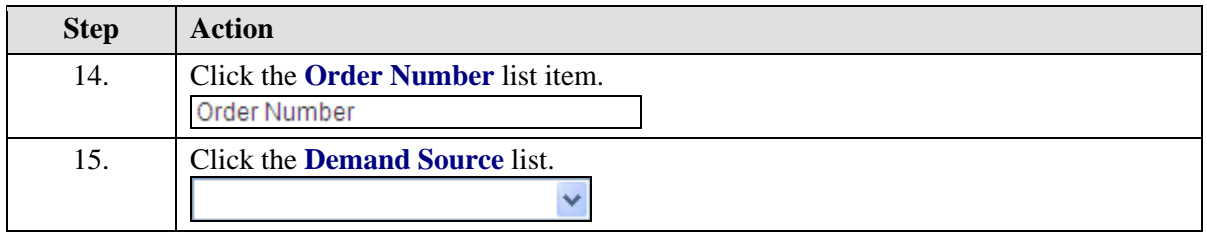

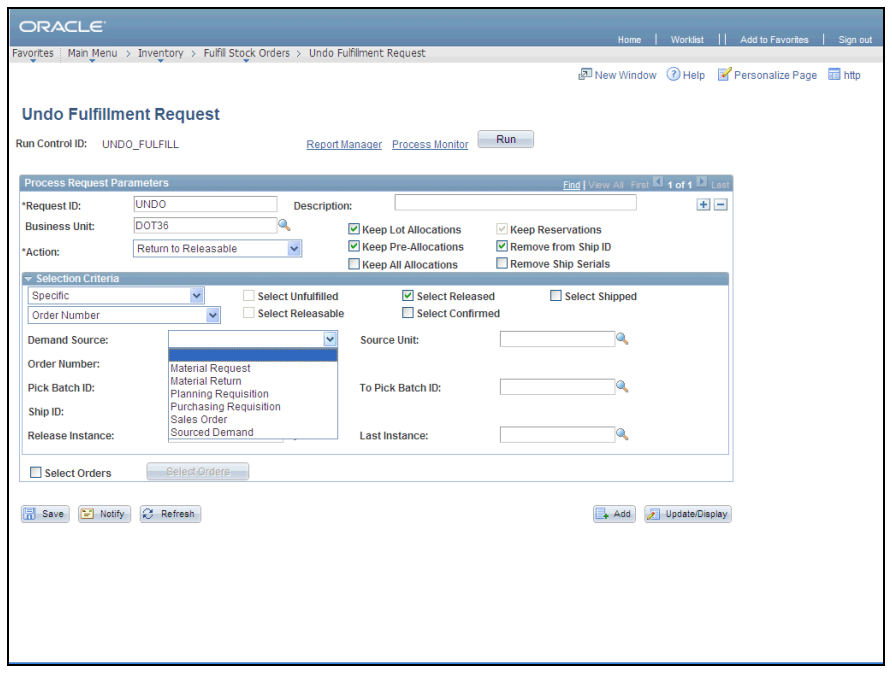

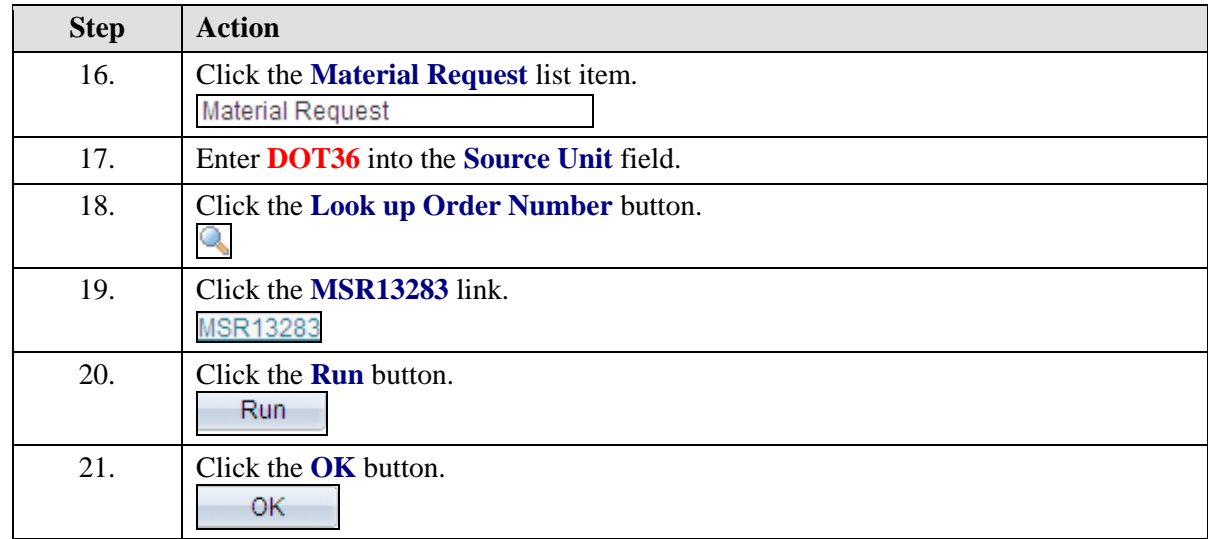

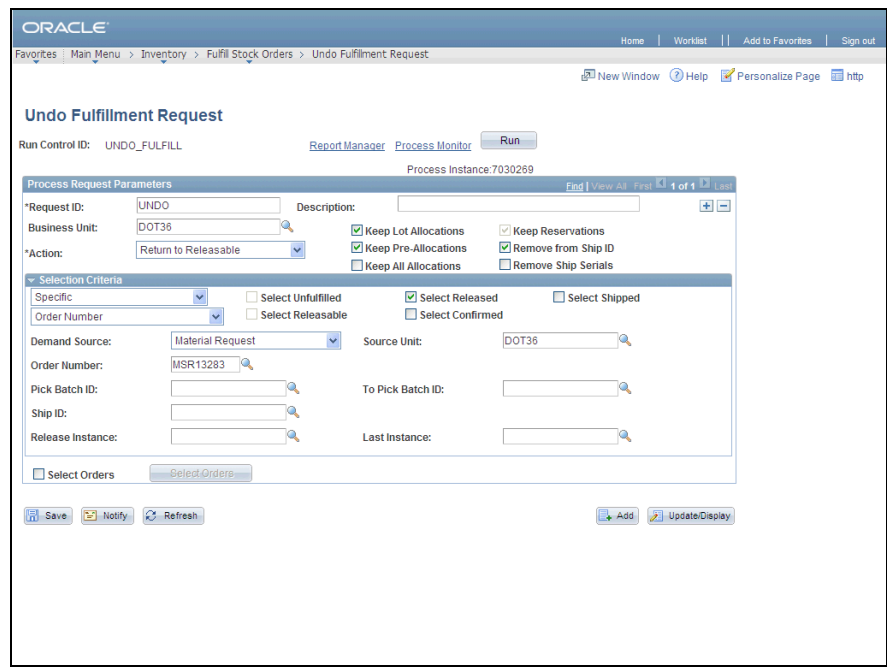

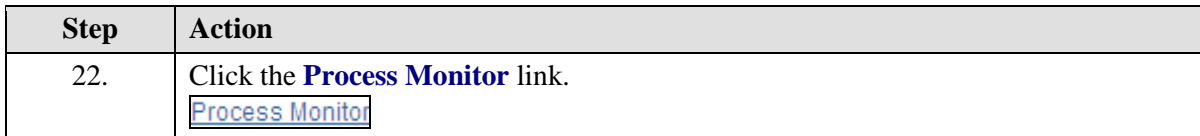

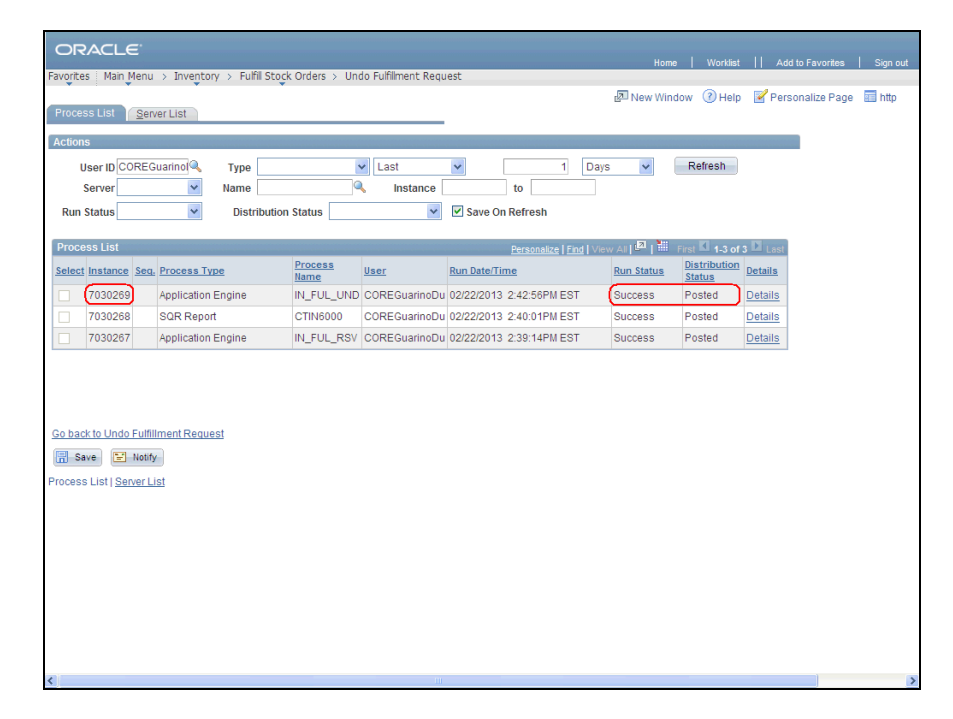

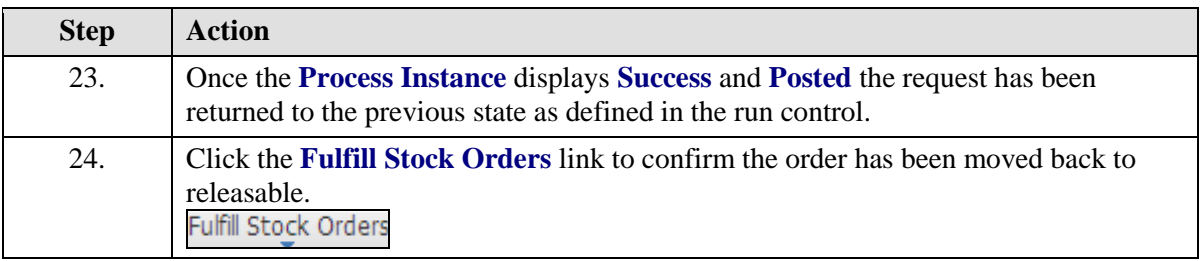

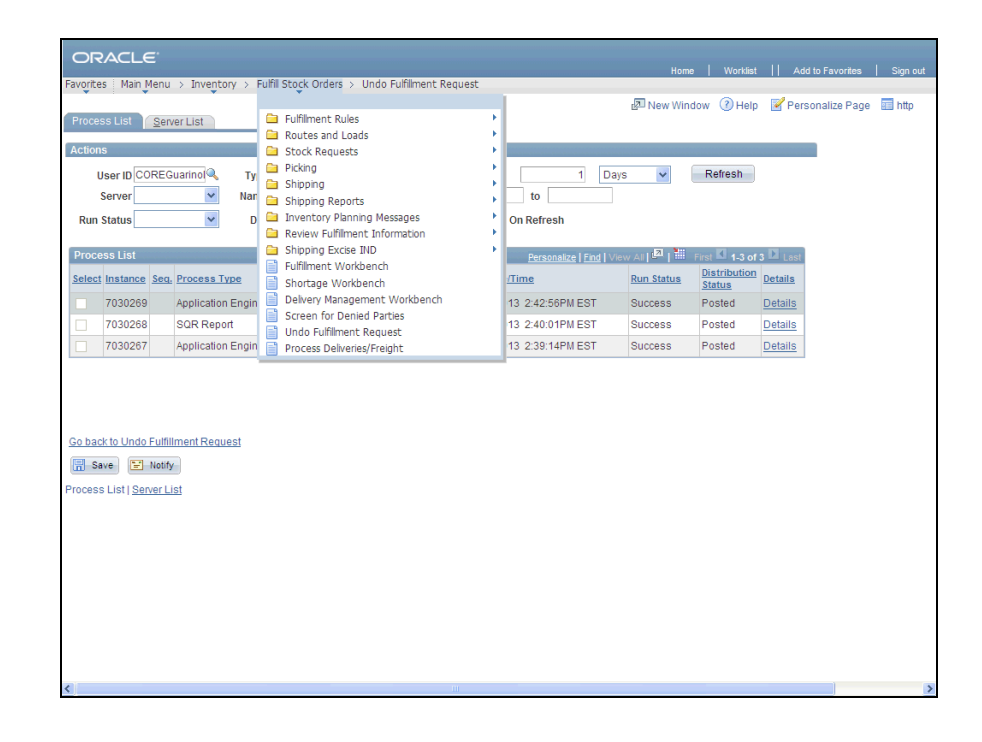

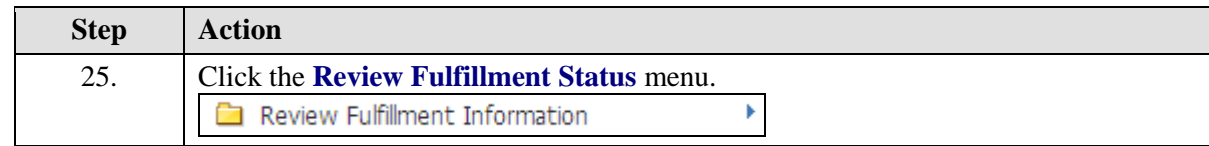

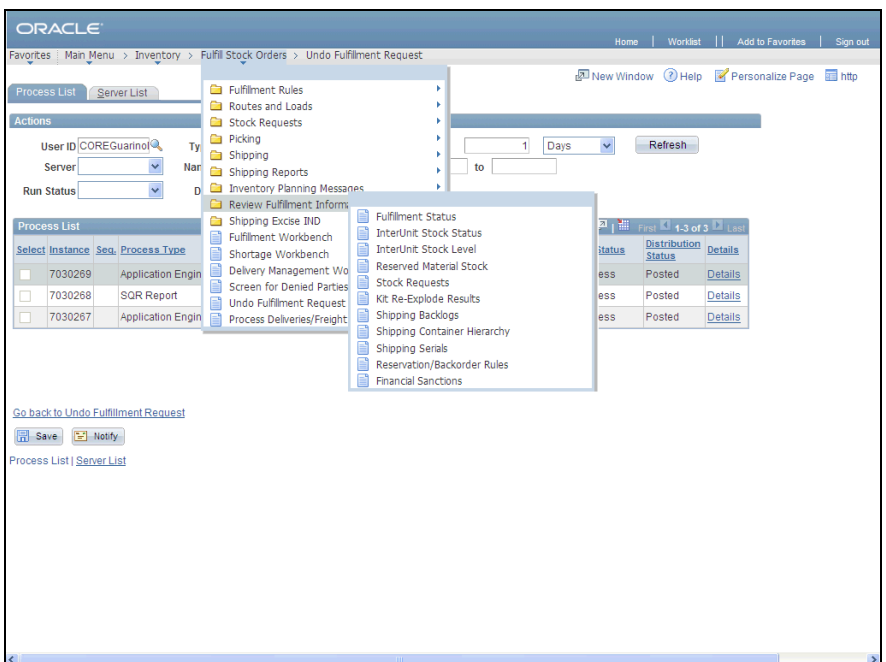

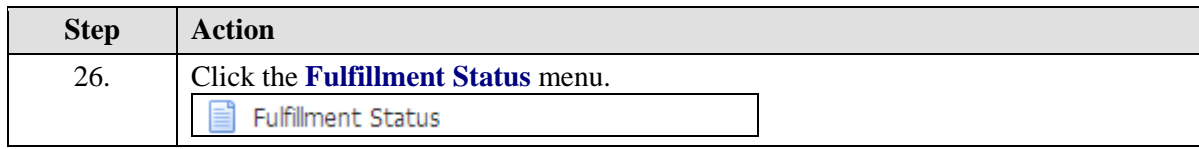

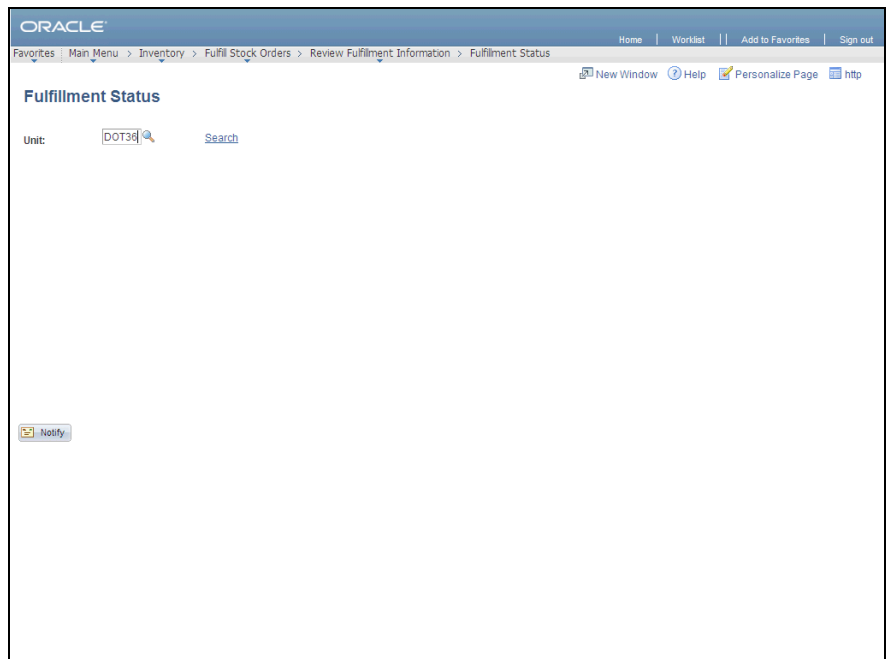

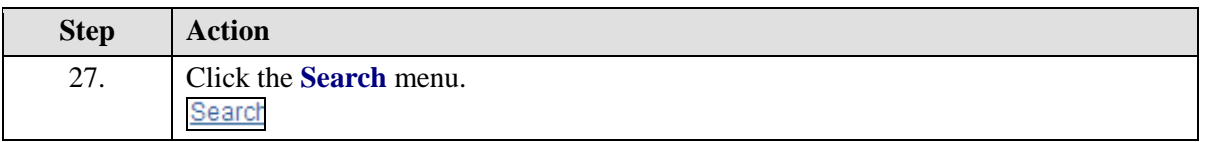

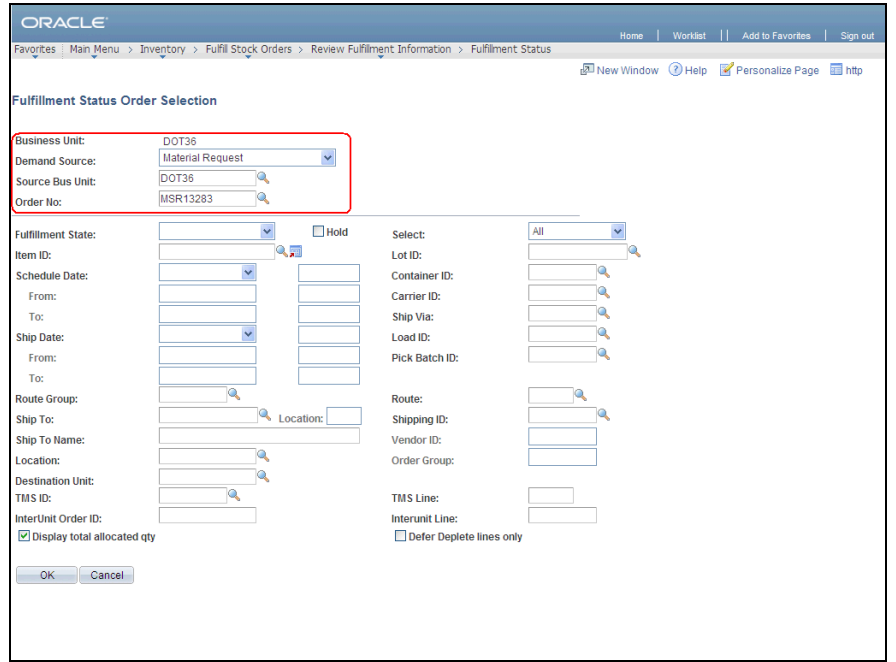

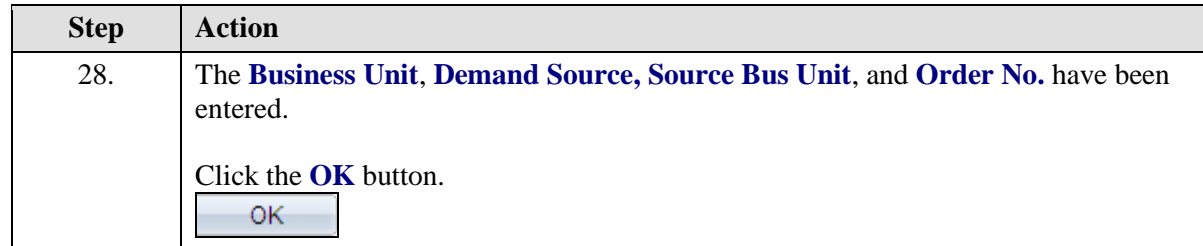

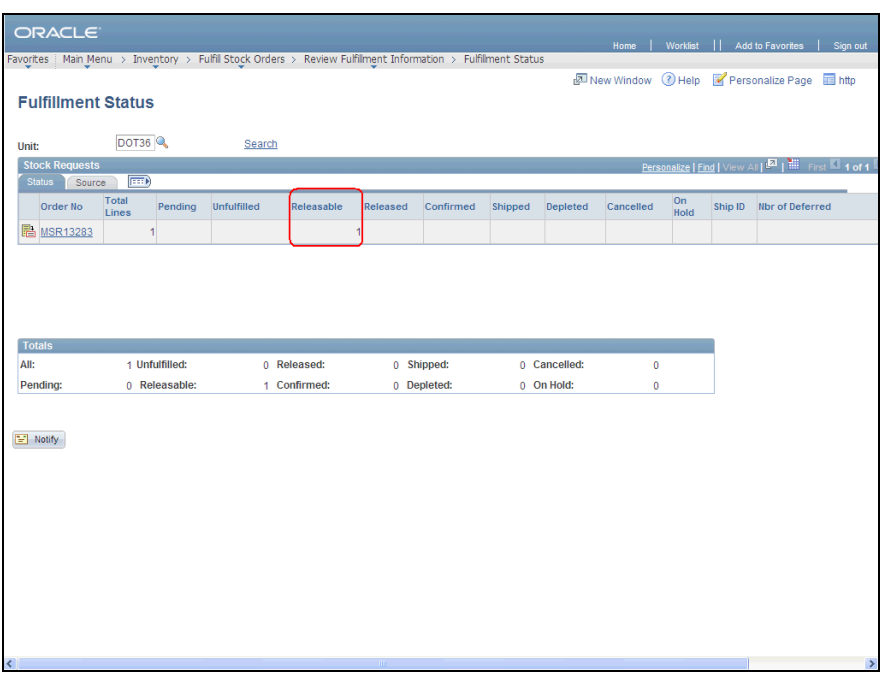

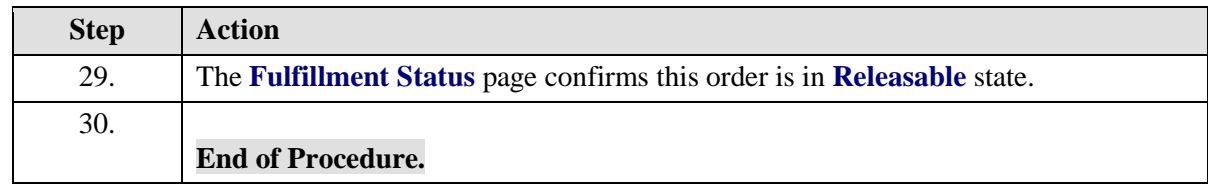